# **RUT850 Services**

 $\underline{\text{Main Page}} > \underline{\text{RUT Routers}} > \underline{\text{RUT850}} > \underline{\text{RUT850 Manual}} > \underline{\text{RUT850 WebUI}} > \underline{\text{RUT850 Status section}} > \mathbf{RUT850}$   $\mathbf{Services}$ 

The information in this page is updated in accordance with firmware version.

### **Contents**

- 1 Summary
- 2 Services

## **Summary**

The **Services** page is used for easy service management. From here you can monitor your device's services states. Click a button to access respective section where it was originally configured.

This chapter of the user manual provides an overview of the Services page for RUT850 devices.

## **Services**

The **Services** page displays the status of most of the device's services. Services that are currently inactive are displayed in a red font, while active ones are highlighted in green.

The figure below is an example of the Services page:

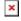

Click the zone next to a service where it says "Change settings" and you will redirected to configuration page.

#### **Additional notes:**

• By default, only NTP and SMS Utilities services are enabled